## Fichier:1site mesdroitssociaux.gouv.fr 1 identifiant Tous vos droits Consulter Effectuer des d marches Simuler des prestations 1- Etape 2.png

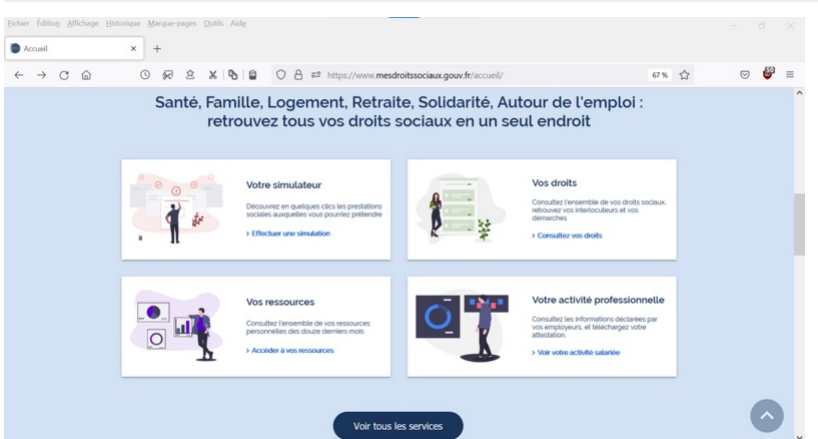

Taille de cet aperçu :800 × 425 [pixels](https://rennesmetropole.dokit.app/images/thumb/f/ff/1site_mesdroitssociaux.gouv.fr_1_identifiant_Tous_vos_droits_Consulter_Effectuer_des_d_marches_Simuler_des_prestations_1-_Etape_2.png/800px-1site_mesdroitssociaux.gouv.fr_1_identifiant_Tous_vos_droits_Consulter_Effectuer_des_d_marches_Simuler_des_prestations_1-_Etape_2.png).

Fichier [d'origine](https://rennesmetropole.dokit.app/images/f/ff/1site_mesdroitssociaux.gouv.fr_1_identifiant_Tous_vos_droits_Consulter_Effectuer_des_d_marches_Simuler_des_prestations_1-_Etape_2.png) (1 200 × 637 pixels, taille du fichier : 191 Kio, type MIME : image/png)<br>1site\_mesdroitssociaux.gouv.fr\_1\_identifiant\_Tous\_vos\_droits\_Consulter\_Effectuer\_des\_d\_marches\_Simuler\_des\_prestations\_1-\_Etape\_2

## Historique du fichier

Cliquer sur une date et heure pour voir le fichier tel qu'il était à ce moment-là.

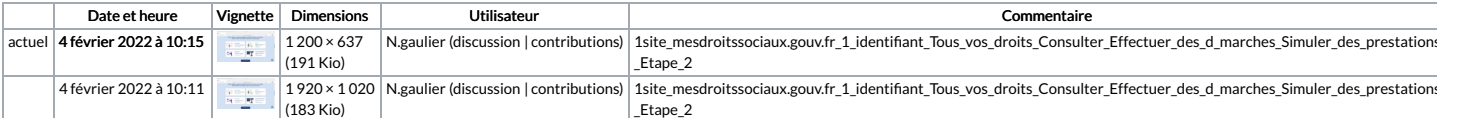

Vous ne pouvez pas remplacer ce fichier.

## Utilisation du fichier

Le fichier suivant est un doublon de celui-ci (plus de [détails](https://rennesmetropole.dokit.app/wiki/Sp%25C3%25A9cial:Recherche_fichier_en_double/1site_mesdroitssociaux.gouv.fr_1_identifiant_Tous_vos_droits_Consulter_Effectuer_des_d_marches_Simuler_des_prestations_1-_Etape_2.png)) :

Fichier:TOUS [mesdroitssociaux.gouv.fr](https://rennesmetropole.dokit.app/wiki/Fichier:TOUS_mesdroitssociaux.gouv.fr_CONSULTER_DEMARCHES_SIMULER_1-_Etape_2.png) CONSULTER DEMARCHES SIMULER 1- Etape 2.png

Aucune page n'utilise ce fichier.

## Métadonnées

Ce fichier contient des informations supplémentaires, probablement ajoutées par l'appareil photo numérique ou le numériseur utilisé pour le créer. Si le fichier a été modifié depuis son état original, certains détails peuv

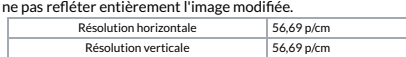